## **TO DELETE A STANDING OR CURRENT RUNNING REQUEST (T3 TOS)**

First, check and see if the Request is running. Select from Generate a Report / Override Requests in Progress..

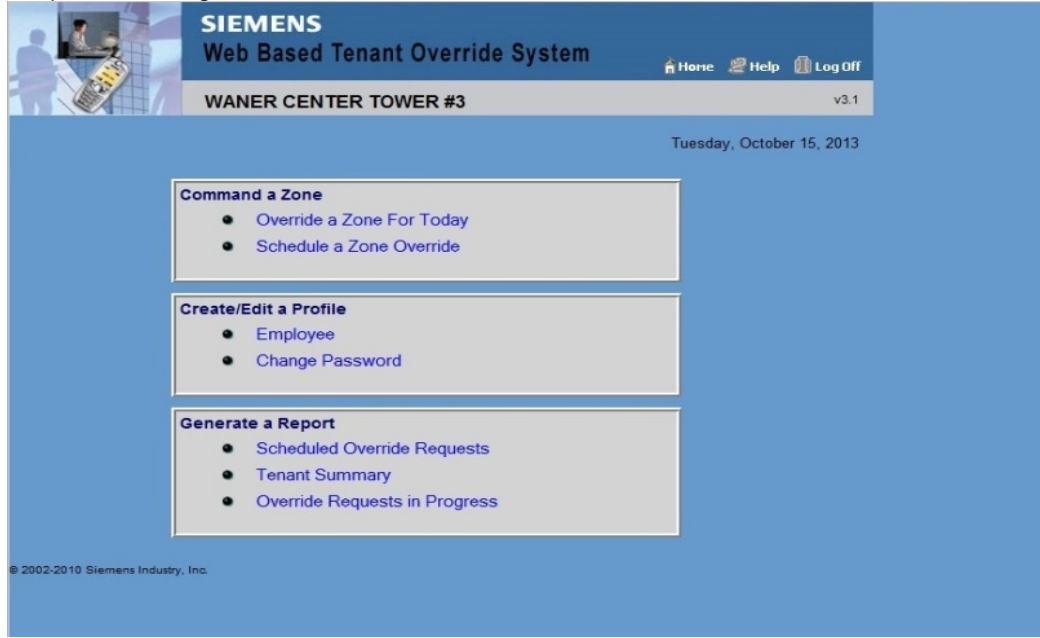

If there are no Override Requests in progress you can simply delete the Scheduled Request from the Schedule a Zone Override from the Main Menu above.

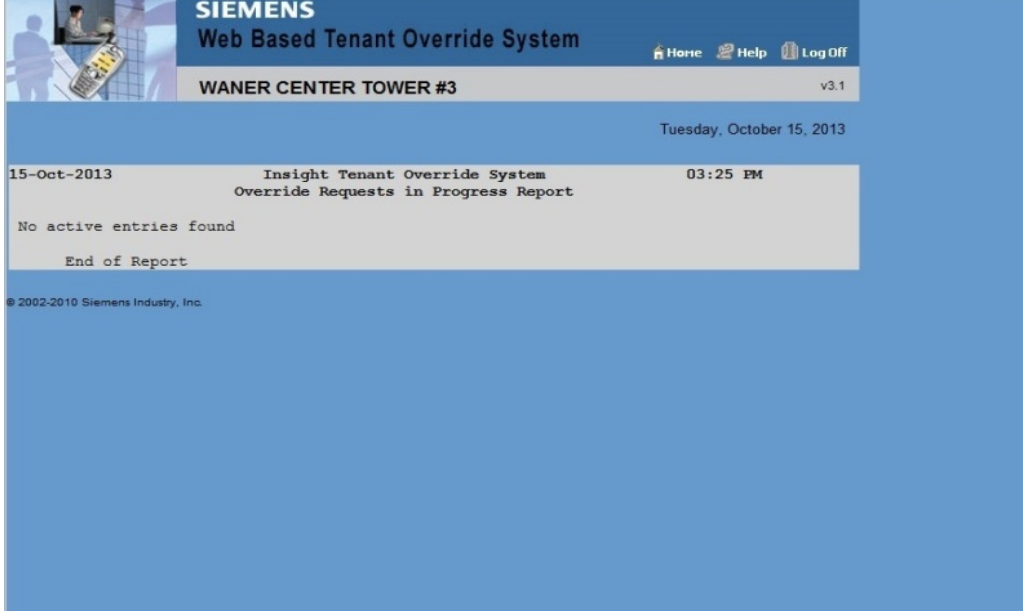

Below shows that there is no Overrides in Progress. The Entry can now be deleted.

If the Report above shows that the Request is currently running, you need to STOP the Request before Deleting the Entry from Schedule a Zone Override Menu. If you only delete the Entry, the current request for that day will continue to run creating a billable charge.

## To STOP the Current running Request: Select Override a Zone for Today from the Main Menu.

Select a value of "0" from the drop down box.

Press the Override Button.

This will stop the Currently running request. (see below)

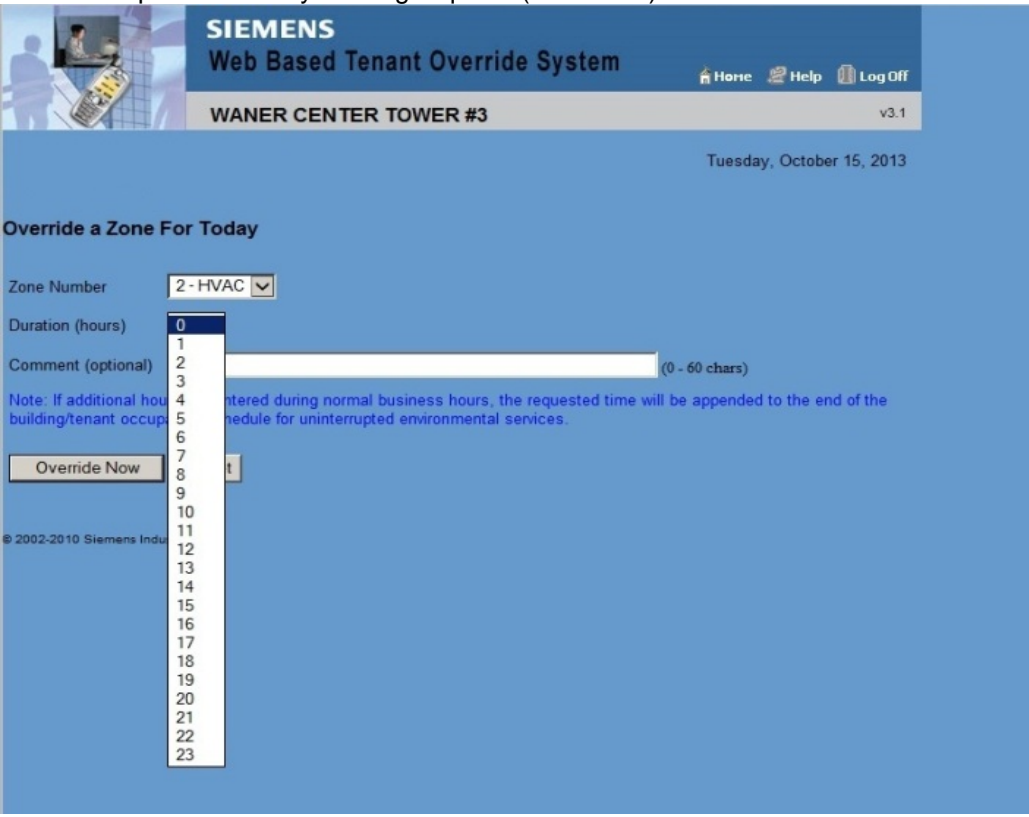

Once the Current request has stopped, (by using the report override requests in progress) Then you can delete the request.

Any Request can be stopped this way and will terminate the Billing to the Minute when it is stopped.

For example, If you come in on Saturday after Lease Hours (which is 9am to 1pm) and you arrive at 2pm and want 2-1/2 Hours of A/C until 4:30pm:

First select the Override a Zone for Today.

Select 3 Hours and Press the Override Now Button.

The system will start and run for 3 Hours until you CANCEL the Request as outlined above by again selecting "0" from the drop down box at 4:30pm when you leave. This will ONLY bill for the 2-1/2 Hours.

Any Immediate Request made during Lease Hours will be added to the end of the Lease Hours.

## **PROGRAMMING STANDING REQUESTS**

The Building Occupancy Schedule is the Standard 8am to 6pm Monday through Friday and 9am through 1pm Saturday. Other Tenants may have a modified Occupancy Schedule depending on their Lease. The Occupancy Schedules do NOT allow an access request to run across the Lease Hour Schedule. (Example: 5:30am to 8:00pm) You will need to make TWO SCHEDULES.

Let's say you want to run from 5:30am to 8:00pm for instance. Remember this is Military Time (0530 to 2000).

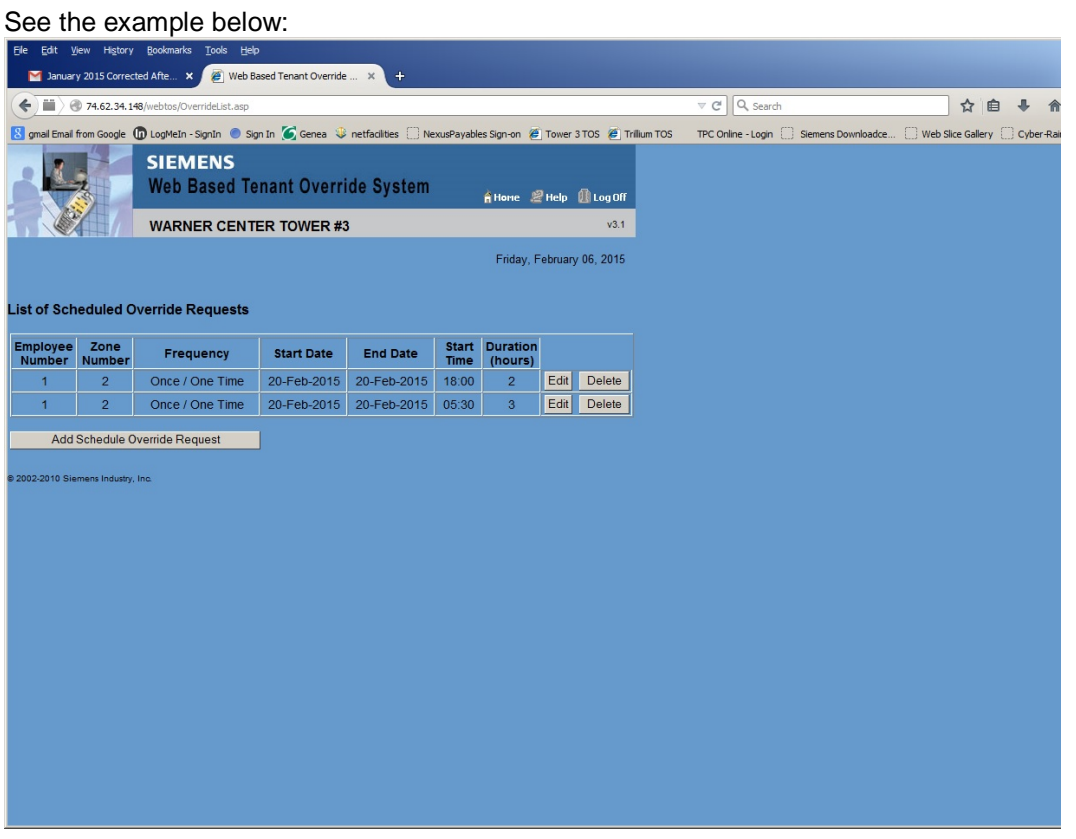

0530 to 0800 is 2.5 Hours and 1800 to 2000 is 2 Hours. The total override time above will be 5 Hours. You can only select the duration in Hours only. For 0530 select 3 Hours. The Request will be stopped when it enters the 8am Lease Hour and will only record 2.5 Hours.

**CAUTION !!** Any Scheduled Request entered DURING the Lease Hours will be added at the end of the Lease Hours and run for that amount of Duration time selected.

Any Scheduled Request entered BEFORE Lease Hours will be terminated at the start of the Lease Hours and only Billed for that Time it was running.